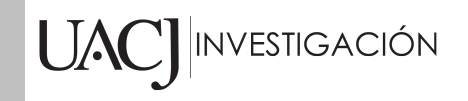

# Título del Proyecto de Investigación al que corresponde el Reporte Técnico:

Retroalimentación implícita de relevancia de textos durante la búsqueda de información mediante eyetracking

## Tipo de financiamiento

Financiamiento externo no administrado por la UACJ

Fecha de Inicio: 01/12/2018 Fecha de Término: 31/12/2022

# Tipo de Reporte

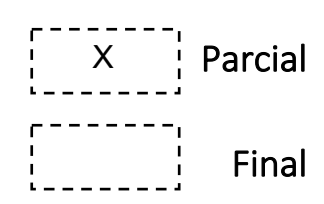

#### Autor (es) del reporte técnico:

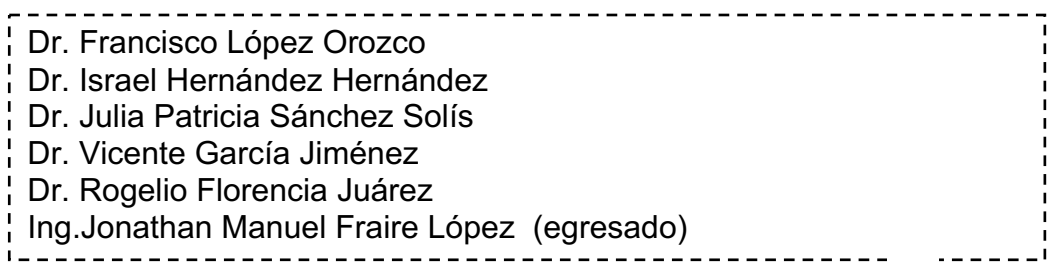

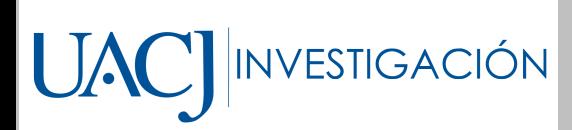

# HACIA LA SECUENCIACIÓN DE INSTRUMENTOS MUSICALES VÍA WEB A TRAVÉS DEL COMPORTAMIENTO OCULAR

### Resumen del reporte técnico en español (máximo 250 palabras)

En este documento se presentan algunos resultados parciales del proyecto derivado de **Retroalimentación implícita de relevancia de textos durante la búsqueda de información mediante eyetracking** con registro CATHI RIPI2019IIT68. El reporte está basado en el reporte técnico de investigación de titulación intracurricular "APLICACIÓN WEB PARA SECUENCIAR INSTRUMENTOSMUSICALES MEDIANTE LA VISTA A TRAVÉS DE UNAWEBCAM" del programa de Ingeniería de Software de la UACJ.

En este reporte técnico se presenta el desarrollo de una aplicación web para secuenciar instrumentos musicales. A diferencia de otras aplicaciones, ésta cuenta con la posibilidad de ejecutar y grabar instrumentos mediante la vista mediante una webcam. Esto se logra con la ayuda de la biblioteca WebGazer que se encarga de recopilar información de la vista del usuario mediante la webcam y así estimar la posición de la vista en la pantalla de la computadora. Se incluye el proceso de licitación de requisitos necesario para saber las funciones con las que se debería diseñar el secuenciador. Las pruebas y validación fueron llevadas a cabo con 30 usuarios que accedieron a probar la aplicación y responder un cuestionario para mostrar su grado de satisfacción con la aplicación desarrollada.

#### Resumen del reporte técnico en inglés (máximo 250 palabras):

This document presents the results of the project derived from **Implicit feedback of relevance of texts during the search for information through eyetracking** with CATHI RIPI2019IIT68 registry.

This technical report presents the development of a web application to sequence musical instruments. Unlike other applications, this one has the possibility of executing and recording instruments by means of a webcam view. This is achieved with the help of the WebGazer library that is responsible for collecting information from the user's view through the webcam and thus estimating the position of the view on the computer screen. This document also contains the requisite bidding process necessary to find out what functions the sequencer should be designed with. Another important part is the test and validation results. This was carried out with 30 users who agreed to test the application and answer a questionnaire to show their degree of satisfaction with the application developed.

#### Palabras clave:

Interacción basada en la vista, eye-tracking, secuenciación de instrumentos musicales, interacción por cámara web

#### Usuarios potenciales (del proyecto de investigación)

Músicos consolidados o en formación que deseen hacer uso de una alternativa web para la secuenciación musical de instrumentos a partir de una webcam convencional.

#### Reconocimientos

Al Laboratorio de Tecnologías Emergentes en Ciencias de la Computación (LabTEC2) de la División Multidisciplinaria de la UACJ en Ciudad Universitaria por facilitar el uso del equipo de forma remota o con cambio de ubicación. A la Universidad de Grenoble-Alpes (UGA) por el apoyo financiero recibido para efectuar una estancia de investigación en 2019. A los estudiantes de pre-grado de UACJ, principalmente de los programas de Ing. de Software e Ing. en Sistemas Computacionales que participaron durante la fase experimental. Todo este trabajo fue llevado a cabo con las restricciones sanitarias impuestas para evitar la propagación de COVID-19.

#### 1. **Introducción**

La música ha evolucionado con el paso del tiempo y con ella los instrumentos y herramientas complementarias que se utilizan para su ejecución. Éstas herramientas complementarias han tomado importancia para los músicos hoy en día debido a que la música cada día se digitaliza más. Así como la musica ha evolucionado fuertemente estos años, las tecnologías han tomado importancia como el caso del eye-tracking. El eyetracking anteriormente ya ha sido usado para el ámbito de la música pero no ha alcanzado un grado de popularidad importante para los músicos de hoy en día. Este proyecto pretende aportar a uno de los problemas o dificultades actualmente presentes con el uso del eye-tracker. Esta tecnología no ha logrado captar la atención de los usuarios dentro del ámbito musical. Esta dificultad se refiere a que las aplicaciones que ya existen para la ejecución o grabación de instrumentos, necesitan de manera indispensable el uso de un aparato eye-tracker, el cual suele ser un artefacto de difícil acceso para la mayoría de usuarios. Por esta razón, el presente proyecto resulta beneficioso para el uso de esta tecnología en conjunto con la música, ya que no es necesario contar con un eye-tracker para hacer uso de la tecnología eye-tracking

#### 2. **Planteamiento**

#### **Antecedentes**

 El crecimiento de tecnologías ha permitido que existan diferentes alternativas para muchas actividades, en casi cualquier ámbito. En el área de la música no es la excepción, ya que se han implementado diferentes dispositivos y plataformas para interpretarla. Regularmente la interpretación de la música se asocia a extremidades del cuerpo o inclusive la voz, pero hoy en día ya existen alternativas a extremidades del cuerpo. Para ejecutar instrumentos musicales reales se requiere de las extremidades, lo mismo pasa para ejecutar instrumentos musicales virtuales con la diferencia de que estos se pueden ejecutar hoy en día sin necesidad de una extremidad, mediante sensores o la vista [1]. De esta manera se ofrecen nuevas oportunidades y alternativas para músicos, además de las tradicionales que requieren extremidades del cuerpo, teniendo la oportunidad de contar con un elemento más para desarrollar independencia musical, por ejemplo, una ventaja es poder usar la vista para ejecutar un instrumento y así mismo usar una extremidad para tocar otro instrumento. Además, abre una nueva posibilidad de que personas con diferentes discapacidades que les impiden ejecutar un instrumento físico, puedan tener la posibilidad de seguir incursionando en el ámbito musical. La necesidad de adaptar y simplificar la forma en que se tocan los instrumentos musicales virtuales ha llevado a experimentar con los secuenciadores virtuales, con el fin de grabar diferentes pistas que se reproduzcan repetitivamente y así poder tener más posibilidades para ejecutar otros instrumentos sobre las pistas que se reproducen [2]. Existen diferentes trabajos y proyectos que se han realizado en el ámbito de la música enfocados a los instrumentos virtuales y secuenciadores en plataforma web. Un secuenciador con características muy completas es Soundation[3], el cual se trata de una herramienta de paga enfocada a la producción musical y edición de pistas. No cuenta con la posibilidad de ejecutar los instrumentos mediante la vista, solamente con controladores físicos como con controladores tipo MIDI (Musical Instrument Digital Interface). Un secuenciador bastante práctico es el de Online Sequencer [4], el cual cuenta con una interfaz basada en rejillas que dividen los tiempos del compás musical en las cuales se puede ir dibujando las notas en el tiempo específico de todo el compás. No cuenta con opción para usar controlador físico, así como tampoco cuenta con la opción de usar con la vista. Otro secuenciador es midi.city [5], el cual es una herramienta gratis que permite secuenciar una gran cantidad de instrumentos virtuales

También se cuenta con EyeHarp [6], una aplicación de escritorio que a diferencia de las anteriores si permite la ejecución de los instrumentos mediante la vista, con algunas características particulares. Una característica de esta aplicación es que su licencia de uso es de pago por lo que se necesita una membresía mensual o anual para poder usarla.

Además es un aplicación que requiere forzosamente de un dispositivo eye-tracker el cual se usa para ejecutar los instrumentos y navegar dentro de la aplicación mediante la vista.

La empresa Microsoft Corporation cuenta con dos aplicaciones destinadas a la secuenciación de música sin necesidad de un controlador físico que requiera de las manos: Microsoft Hands-Free Sound Machine [7] y Microsoft Hands-Free Sound Jam [8]. Ambas son aplicaciones gratuitas y requieren de un dispositivo eye-tracker para su funcionamiento. Microsoft Hands-Free Sounds Machine se trata de un secuenciador con el cual se pueden combinar sonidos multimedia ya creados con instrumentos musicales de la aplicación. Por otro lado, Microsoft Hands-Free Sound Jam está más enfocada a la composición musical y a lo que se le conoce como lanzamiento de clips que automáticamente se cuantifican con el tiempo de la pieza musical.

#### **Marco teórico**

Beats per minute (bpm). Se traduce al español como pulsos por minuto, se trata de una frecuencia muy común para describir el tiempo o velocidad de una pieza musical. Se trata del número de pulsaciones que tendrá la canción en un minuto [15].

Loop.- Es un término usado en la música para describir la acción de cortar, seleccionar o grabar una pieza musical de tal forma que se repita una y otra vez en forma de bucle [16].

MIDI.- Por sus siglas en ingles Musical Instrument Digital Interface, es un estándar para la representación digital de eventos musicales, un protocolo que permite la conexión entre instrumentos musicales electrónicos, ordenadores y algunos otros dispositivos [17].

El eye-tracking es un grupo de tecnologías que se encargan de registrar y controlar la manera en la que un usuario mira cierta imagen o ambiente. De manera más específica trata con las áreas donde el usuario fija su atención, en determinado tiempo, además de determinar la ruta que sigue con su vista. Las diferentes aplicaciones y procedimientos del eye-tracking cuenta con una amplia demanda en diferentes ámbitos, desde estudios de mercadotecnia, publicidad hasta estudios en el ramo de la medicina [18]. La historia del seguimiento del movimiento ocular nos remonta a más de un siglo de historia y una de sus primeras aplicaciones se puede ver en [19] alrededor de los años 50, presentando un estudio del movimiento ocular de pilotos durante el vuelo.

En el ámbito de la interacción que se lleva a cabo mediante la persona y computadora, el eye-tracking juega un papel muy importante en dos principales aspectos [18]: Dispositivo de interacción o entrada. Herramienta para evaluación de interfaces. A pesar de los distintos métodos de entrada que existen, en [20] se demuestra que el eye-tracking tiene una interacción de selección más rápida en comparación a los dispositivos de entrada convencional de las computadoras como el ratón y teclado. La interacción con la mirada y la computadora es una opción y una añadidura razonable en ocasiones donde es indispensable utilizar las manos para alguna otra tarea

En el eye-tracking la interpretación de los datos es de vital importancia, las sesiones de eye-tracking suelen recoger una gran cantidad de datos. Para poder realizar una interpretación existen diversos tipos de software que ayudan a esta tarea con métodos de entorno gráfico para una visualización de los datos más clara. Una representación de una sesión de un usuario suele mostrarse con representaciones animadas de un punto dibujado sobre la interfaz de la pantalla del dispositivo representando el lugar donde el usuario tiene su atención fijada, además de unas líneas dibujadas que representan el trayecto que hizo para llegar de unpunto a otro. También existen representaciones estáticas de la trayectoria ocular del usuario por la interfaz, pero estas resultan ser más difíciles de interpretar a comparación de las representaciones animadas, un ejemplo se encuentra en la Figura 1.

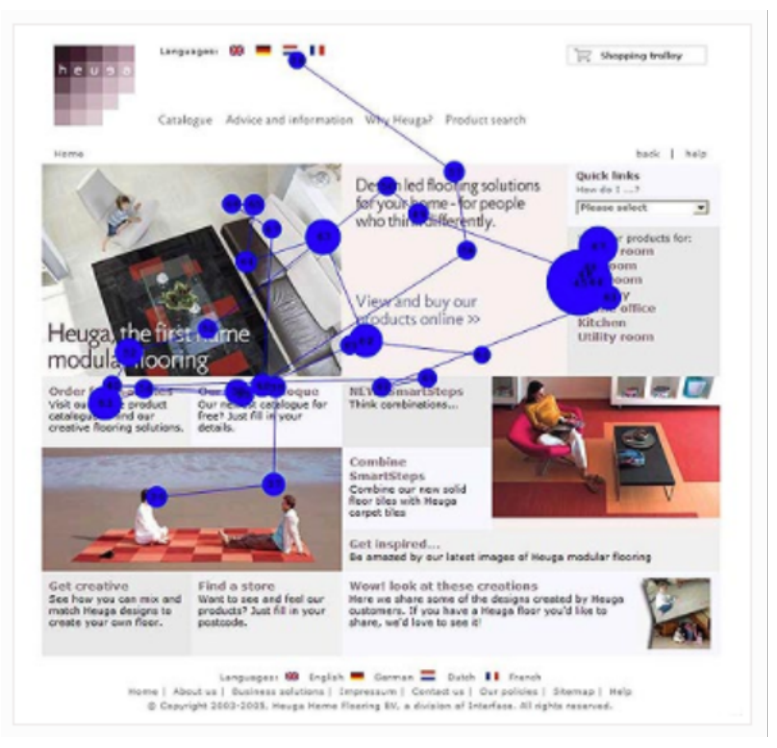

Fig. 1.-Representación estática de una trayectoria ocular.

### 3. **Objetivos (general y específicos)**

#### **General**

Desarrollar una aplicación web para secuenciar instrumentos musicales mediante la vista a través de una webcam.

#### **Específicos**

- Diseñar un secuenciador web con los instrumentos musicales convencionales.
- Determinar el tamaño y separación adecuada de los instrumentos musicales virtuales dentro del secuenciador web.
- Establecer el protocolo de comunicación entre los instrumentos musicales y la webcam para el manejo del secuenciador.

### 4. **Metodología**

La metodología escogida para el desarrollo de este proyecto fue la metodología de cascada: análisis de requisitos, diseño, codificación, pruebas y mantenimiento.

Para la primera etapa de la metodología, se trató el proceso de ingeniería de software que es la licitación de requerimientos de la aplicación, definiendo requerimientos funcionales y no funcionales, además de la elaboración de diagramas de casos de uso.

#### **Análisis de Requisitos**

#### **Requisitos funcionales**

RF01: Reproducción de instrumentos, RF02: Grabación de instrumentos, RF03: Reproducción en bucle, RF04: Preparar grabación.

#### **Requisitos no funcionales**

RNF01: Calibración de la biblioteca, RNF02: Webcam necesaria, RNF03: Instrumentos simultáneos.

#### **Casos de uso**

La siguiente actividad que contempla la primera fase de la metodología se trata de los casos de uso. Estos describen la manera en la que el usuario puede interactuar con el sistema y de las funciones disponibles para él. Las funciones se pueden ver en la Figura 2. Además, en la Figura 3 se muestra la manera en la que el usuario interactúa con el proceso de grabación de instrumentos.

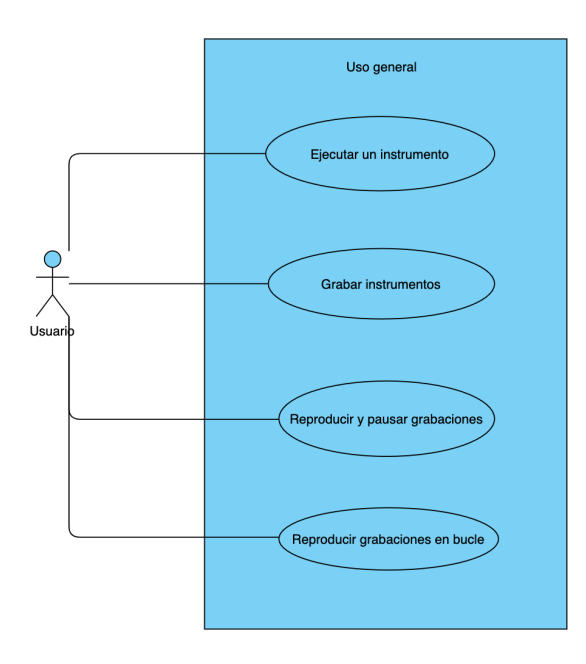

Fig.2.- Caso de Uso 1

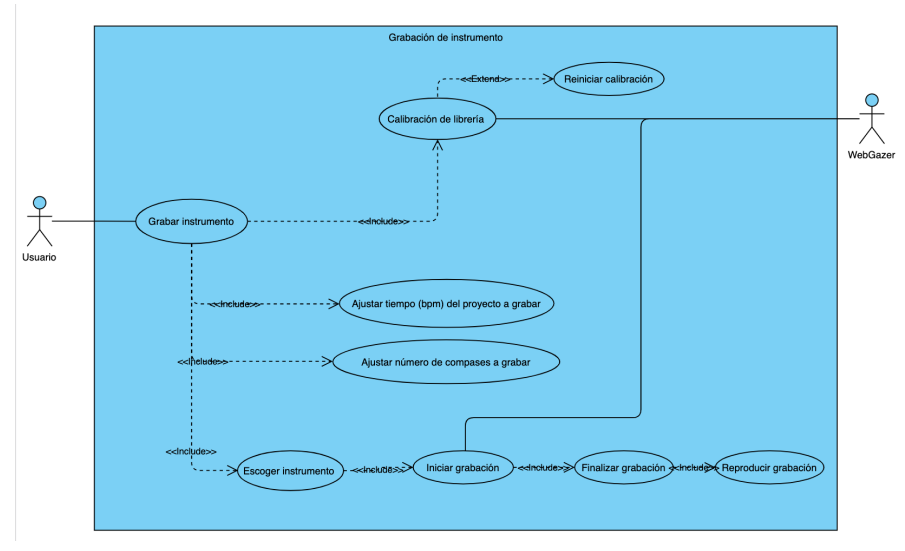

Fig. 3.- Caso de Uso 2

### **Diseño**

Las actividades desarrolladas para la segunda fase de la metodología fueron las siguientes:Recolección de samples. Diseño de los instrumentos.Diseño de menú. Diseño general.

Cada nota o elemento de un instrumento musical corresponde a unsamplelo cual esrepresentado en un archivo de audio MP3. Para el caso de los instrumentos piano, guitarra ybajo se utilizó la aplicación Logic Pro X , la cual cuenta con una gran variedad de instrumentosvirtuales los cuales pueden ser ejecutados vía MIDI, de tal forma que los acordes predefinidosque son C, G, Am y F (do, sol, la menor y fa, respectivamente), fueron grabados y exportadosa archivos con extensión mp3 para ser cargados a la aplicación.

Después fue necesario implementar un diseño para la interfaz de cada instrumento, de tal forma que no fuera incómodo para el usuario a la hora de ejecutar los instrumentos con la vista, por lo que se optó por definir cada elementoo nota de un instrumento en forma de padr ectangular. En la Figura 3.4 se muestran los 4p ads en los costados y en el centro se implementaron 2 pads de descanso que no tienen ninguna función con respecto a sonido. Su único propósito es servir como un punto en el cuallos usuarios pueden mirar sin que la aplicación lance sonido alguno.

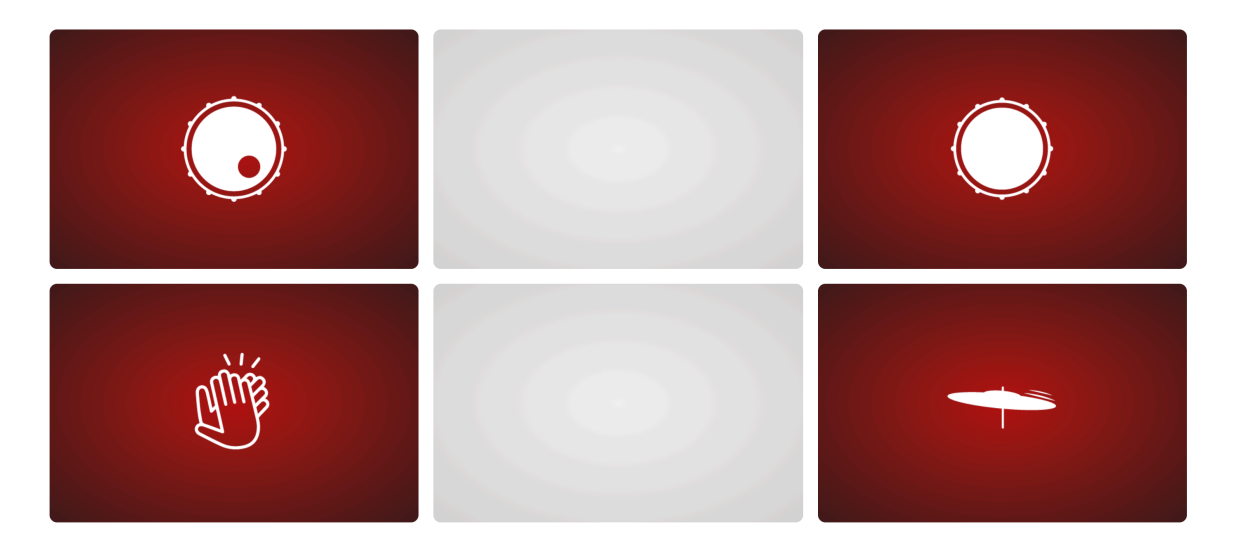

Diseno de instrumentos

Se realizó un menú estático de forma horizontal. Entre las opciones disponibles están los botones de grabar,reproducir y pausar, además de los botones para acceder a los instrumentos del secuenciador. También se incluyen los sliders para seleccionar los bpm deseados y los compases a grabar, además, asimismo, se im-plementó un botón para acceder a la interfaz de calibración cuando se desee y unbotón para detener la biblioteca WebGazer.

La tercera fase de la metodología corresponde a la codificación. El desarrollo de las funciones de este proyecto se dividió en dos partes principales en cuestión a la implementaciónde la programación, por un lado la parte del secuenciador y por otro lado la parte de labiblioteca WebGazer que se utilizó para la ejecución con la vista

Para el desarrollo del secuenciador se usaron diferentes bibliotecas. En la Figura 3.7 se muestra el orden del flujo de datos y el orden de conexión de las bibliotecas utilizadas parala función del secuenciador

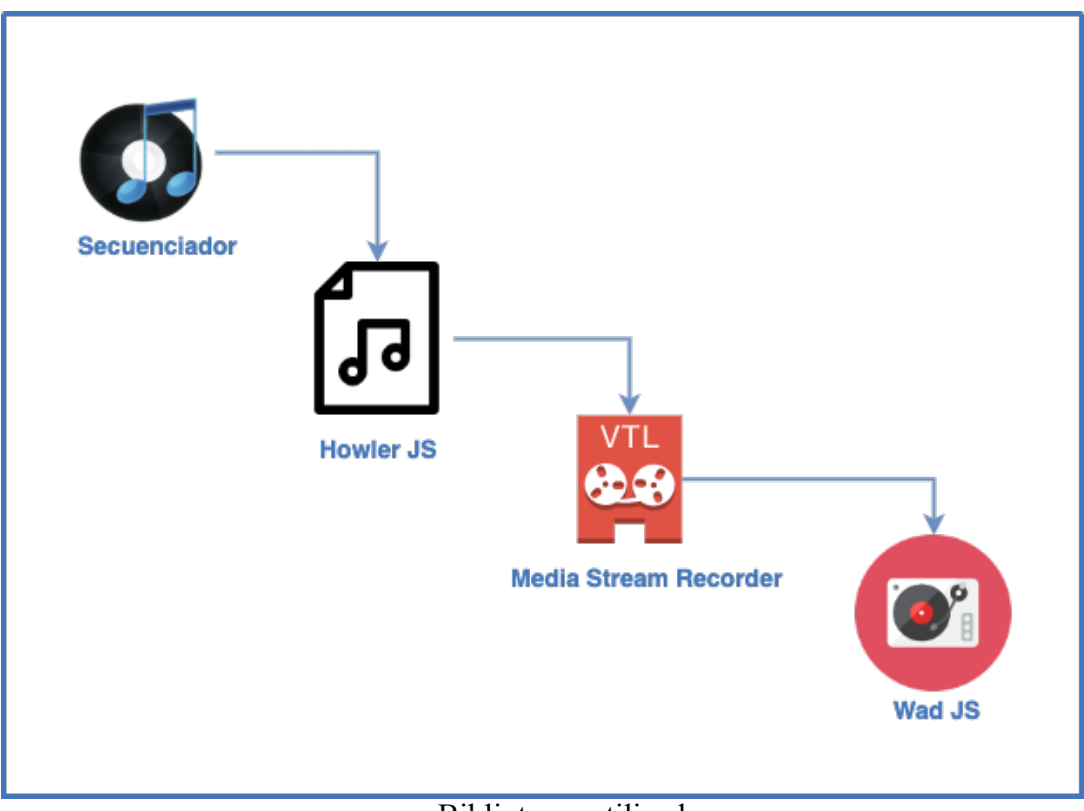

Bibliotecas utilizadas

5. Instituciones, organismos o empresas de los sectores social, público o productivo participantes (Si aplica)

Instituciones participantes en el proyecto de investigación en el que se enmarca este proyecto son:

Universidad Autónoma de Ciudad Juárez y la Université de Grenoble-Alpes, Francia.

### 6. Resultados

Se presentan los resultados obtenidos a travésde las pruebas realizadas con 30 usuarios, todos ellos músicos que pudieran manifestar su aceptación o rechazo hacía la aplicación web. De los 30 usuarios, 28 de ellos fueron de hombresy 2 mujeres, entre edades desde los 17 años hasta los 38 años con una edad promedio de 26.1 años. Los participantes fueron músicos experimentados en alguno de los 4 instrumentosconvencionales con los cuales la aplicación cuenta: bajo, batería, teclado, guitarra.

La evaluación se llevó mediante 2 formas:

De forma cualitativa, mediante un cuestionario en la cual el usuario reflejó su grado desatisfacción con la aplicación web después de haber completado 2 tareas. Se implementóun cuestionario de tipoAfter-Scenario Questionnaire (ASQ)que se aplica después decada tarea completada por el usuario. En el Apéndice B se muestra el cuestionario completo aplicado.

De forma cuantitativa, a través de 2 métricas: porcentaje de tareas completadas por elusuario y tiempo que le llevó realizar cada tarea.

Los resultados se resumen en las siguientes gráficas para cada pregunta y cada tarea.

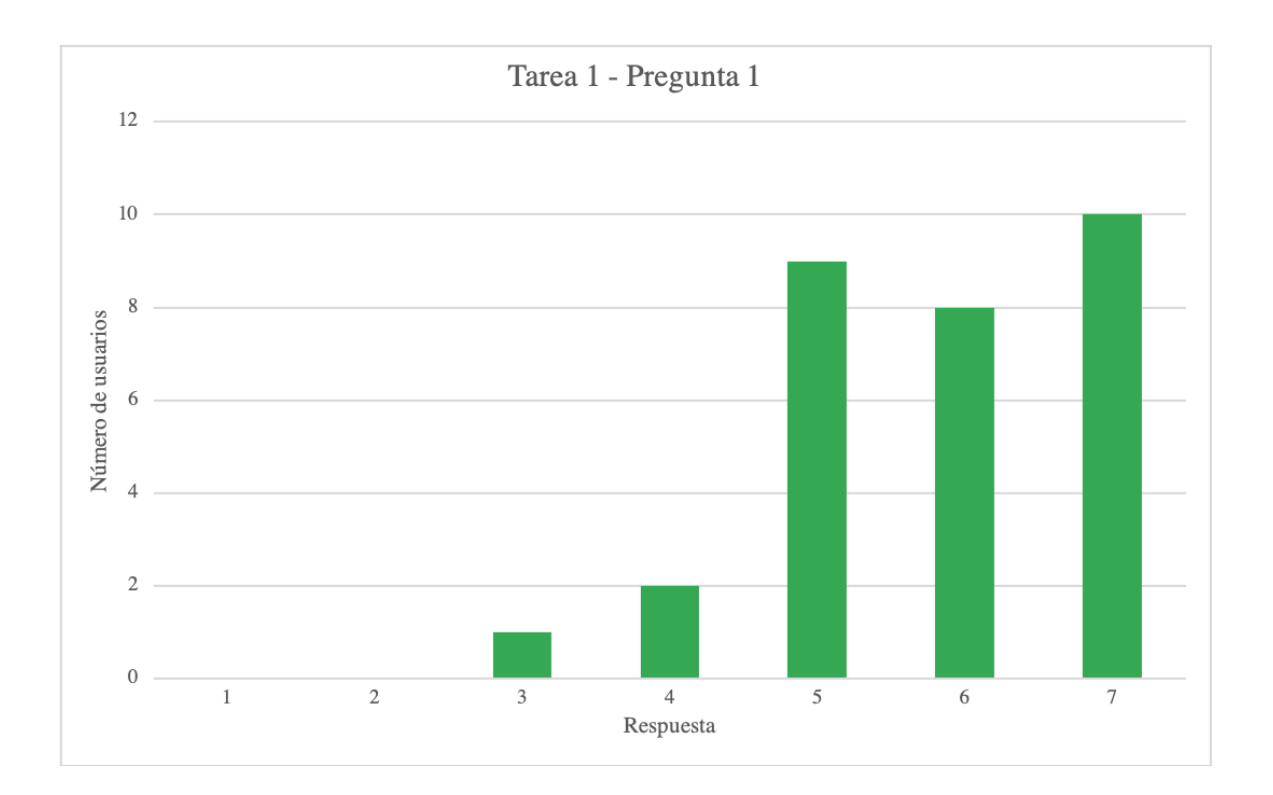

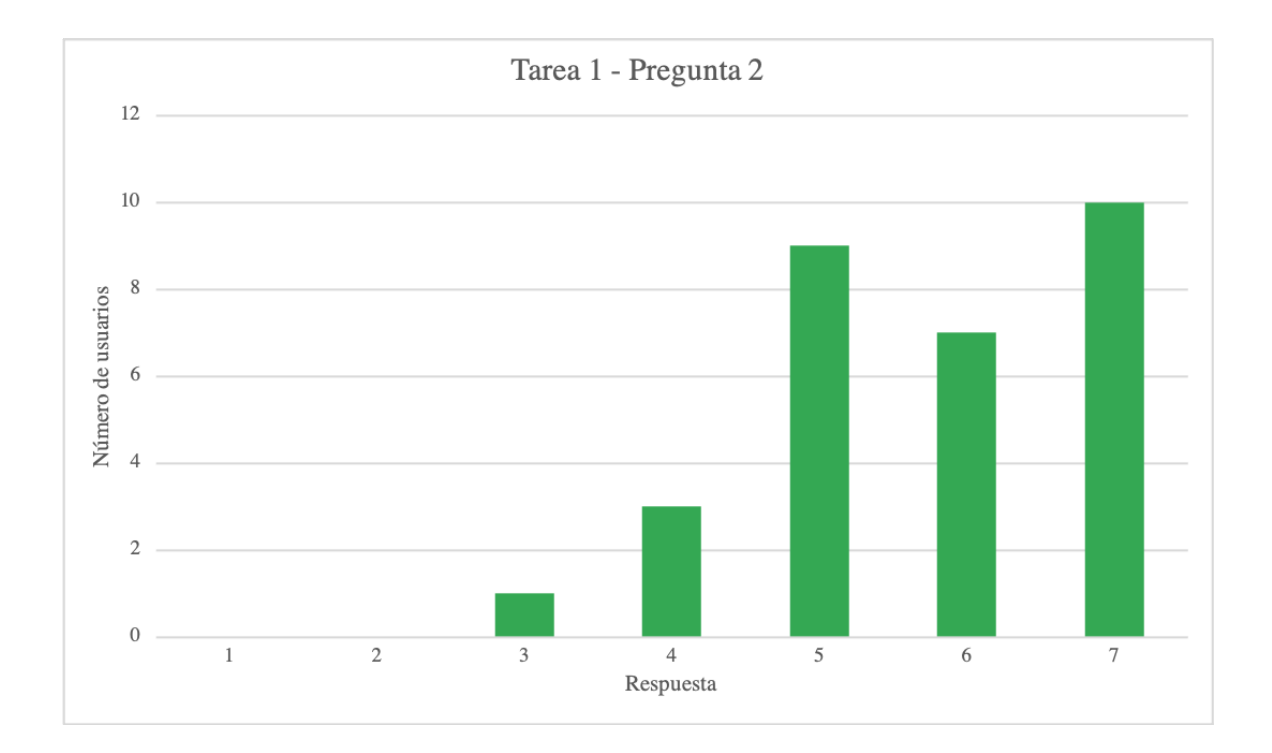

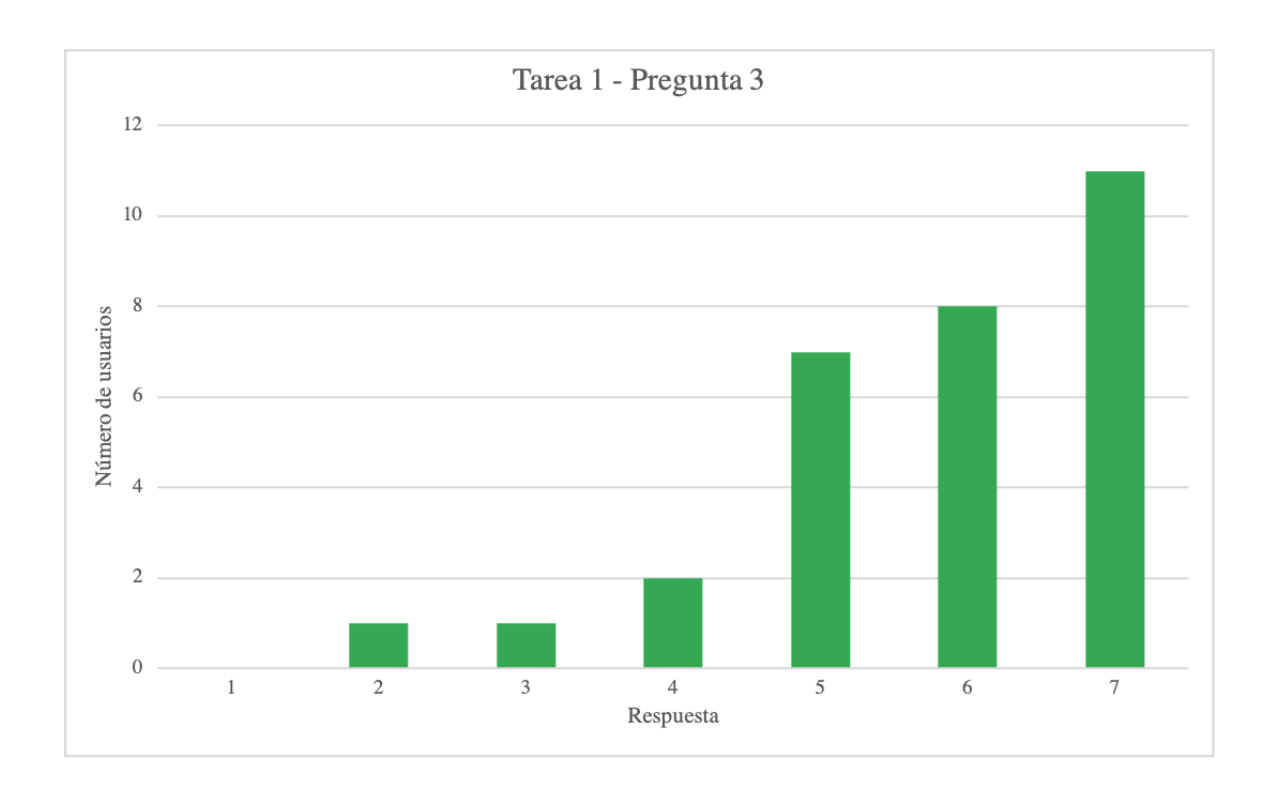

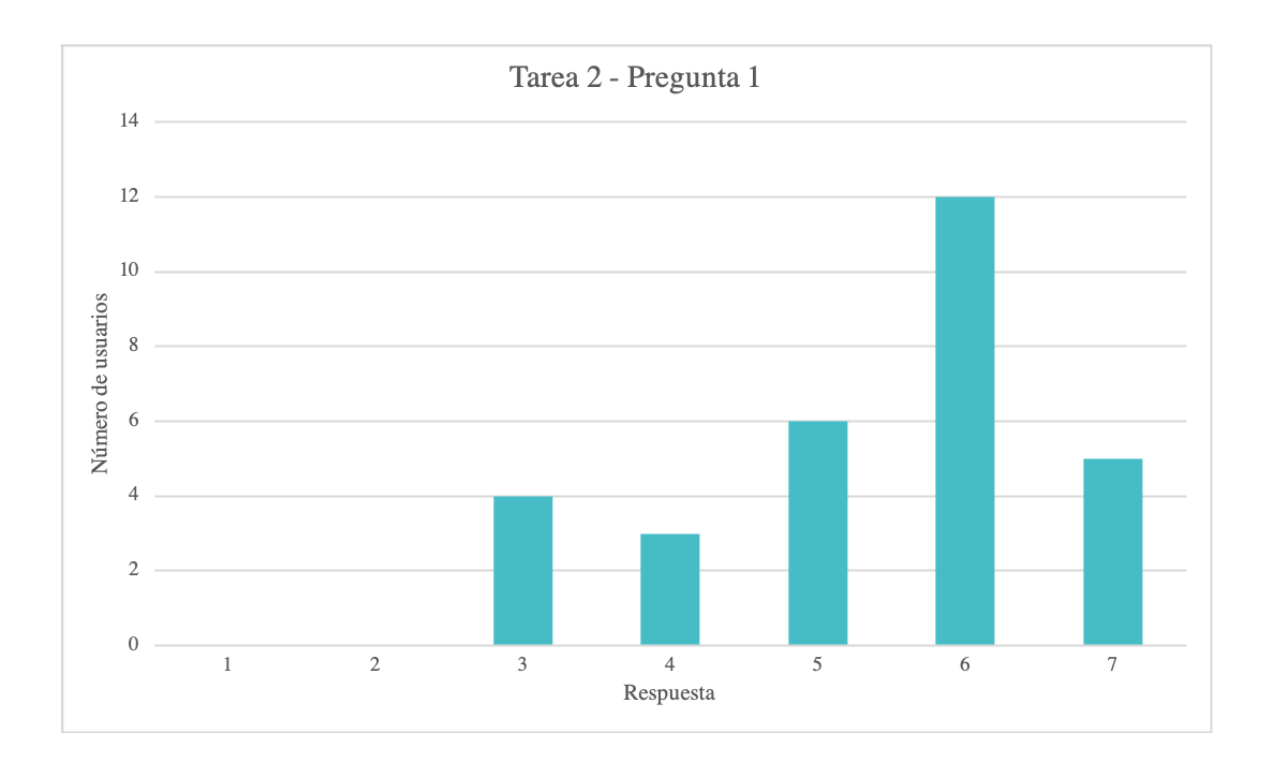

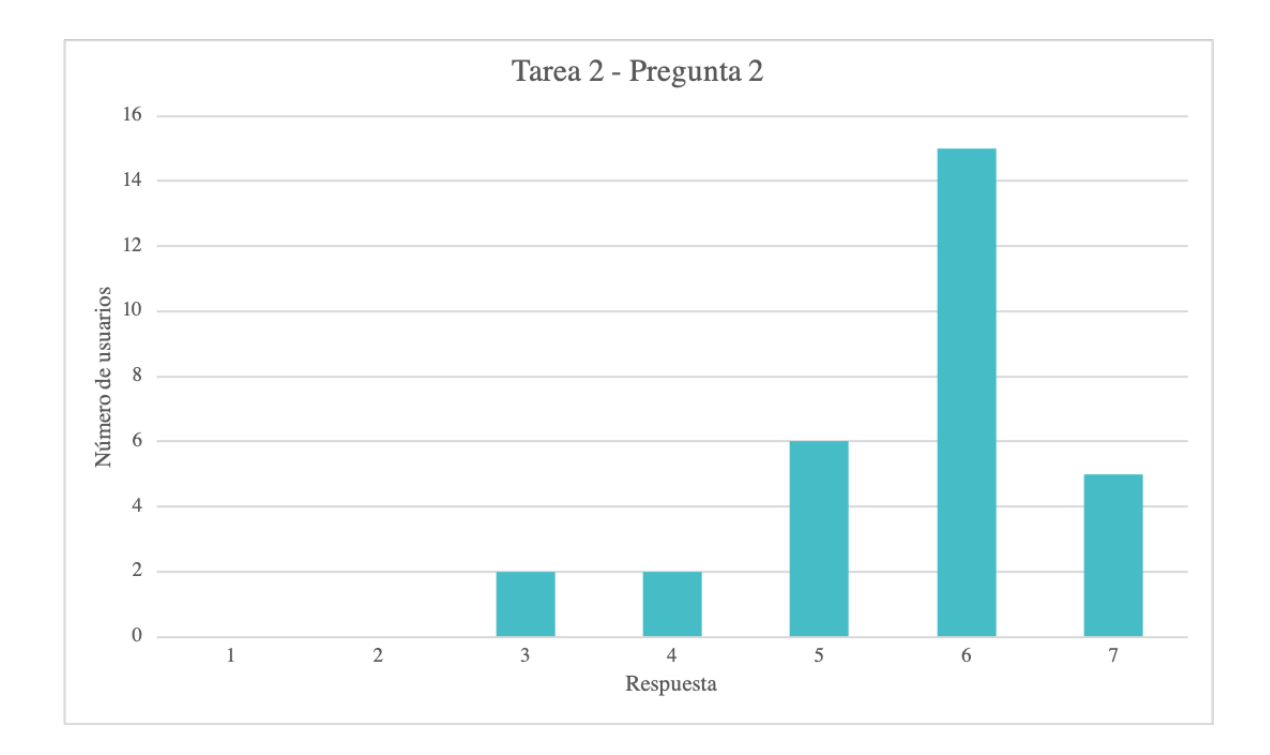

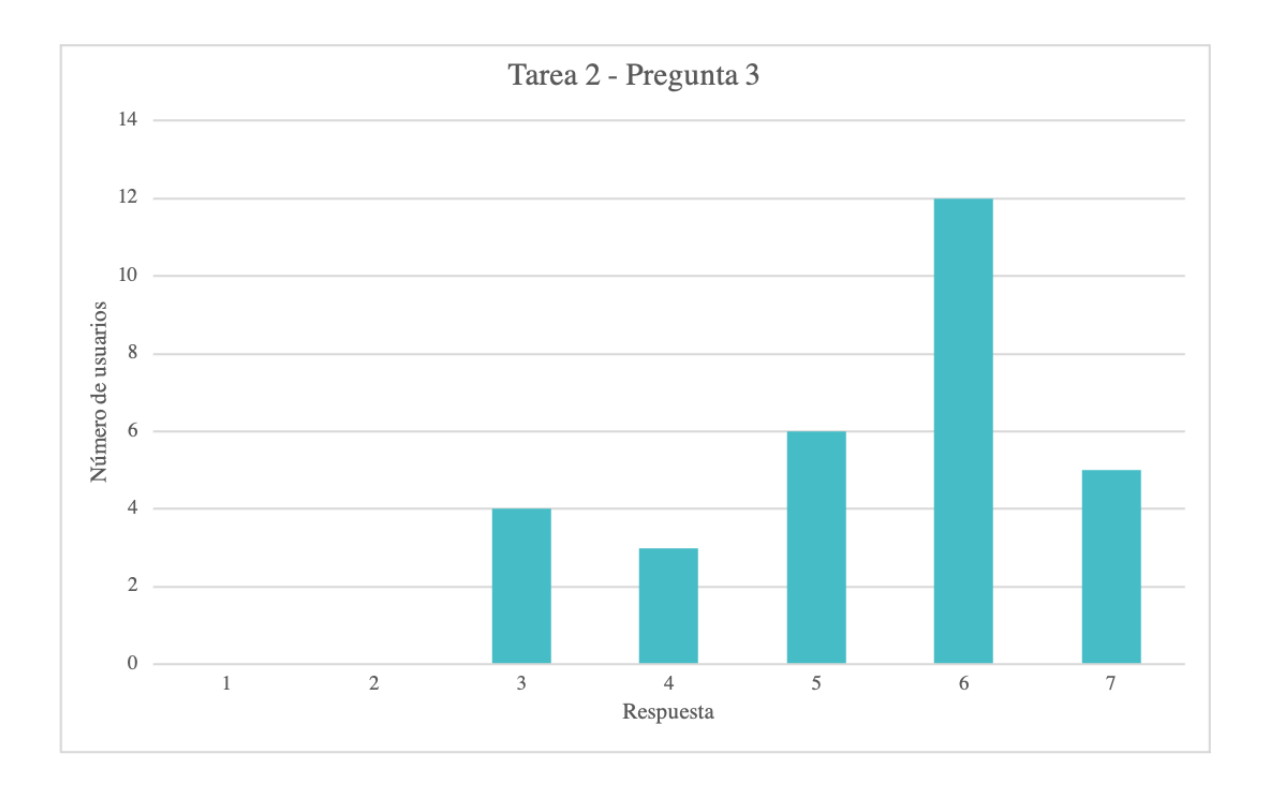

Como se puede ver en la Figura 4.9, la mayoría de usuarios tardaron poco tiempo enrealizar la Tarea 1 mientras que muy pocos tardaron mucho tiempo en completarla, por eotro lado, en la Tarea 2 se presenta lo contrario, muchos usuarios tardaron mucho tiempo ypocos usuarios pudieron realizarla en un tiempo corto. Este comportamiento se pudo deberal grado de familiarización de los músicos con aplicaciones relacionadas con el seguimientoocular, la mayoría de usuarios presentaban un grado bajo o nulo de experiencia con la funciónde ejecutar los instrumentos con la vista la cual era el diferenciador de la Tarea 2 con la Tarea1. Debido a esto, al no haber usado antes una aplicación como la que describe este proyecto,los usuarios tendían a tomar más tiempo para familiarizarse primero con la función ademásde corregir factores externos como puede ser la iluminación del entorno para que la bibliotecaWebGazer pudiera captar sin problema el rostro, postura del cuerpo y rostro frente a lawebcam, distracciones que daban como resultado el perder la calibración, entro otros. Unavez que ya se encontraban familiarizados procedían a realizar la grabación

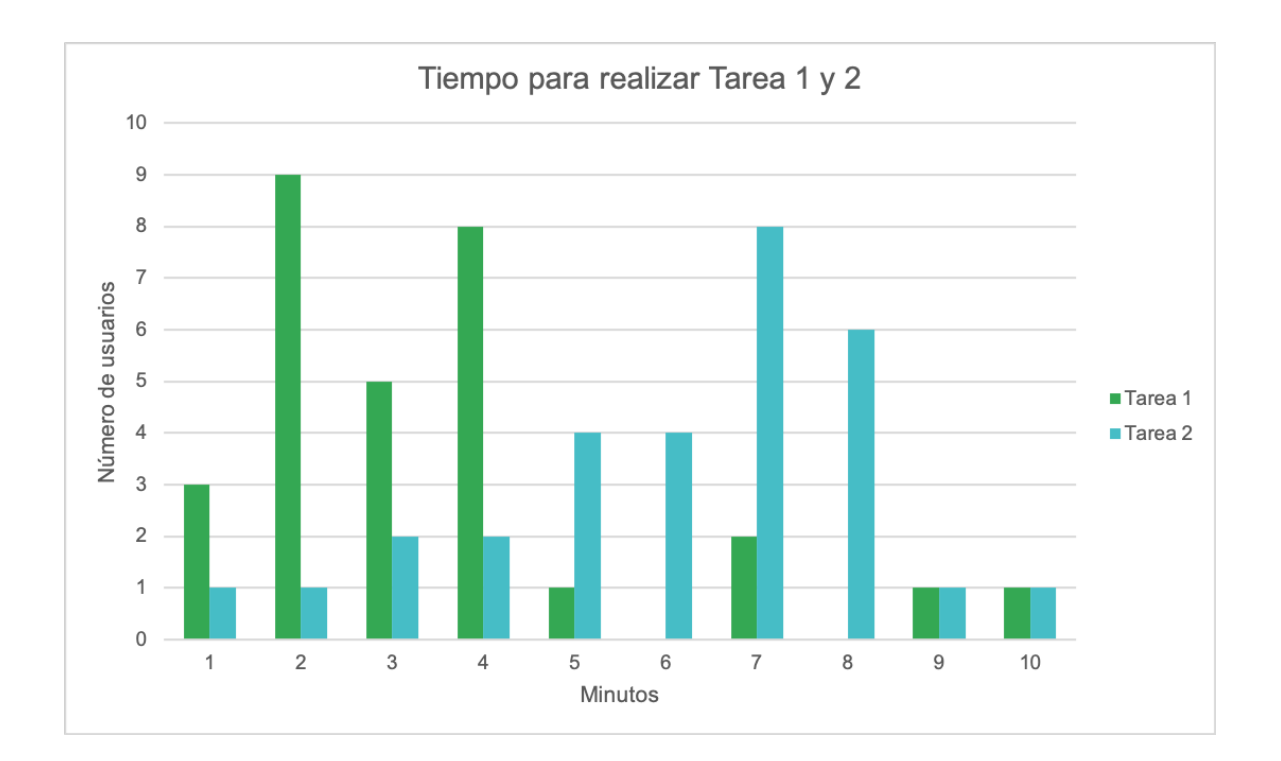

## 7. Productos generados

Incluir aquí los productos generados con el proyecto, tales como: artículos de investigación, capítulos de libros, libros, memorias de congreso, patentes, formación de recursos humanos, etcétera.

Se integrará en los anexos las evidencias.

4 estudiantes del programa de Ingeniería de Software graduados con su proyecto de titulación basado en el proyecto en el que se enmarca este reporte técnico.

2 ponencias en congresos con alcance internacional.

2 estudiantes de licenciatura se encuentran en proceso de desarrollo de proyecto de titulación intracurricular.

#### 8. Conclusiones

El prototipo desarrollado es un secuenciador musical web, con cuatro instrumentos musicales, que pueden ser ejecutados y grabados mediante la vista a través de webcam convencional. Esto es llevado a cabo con la biblioteca WebGazer para estimar el

seguimiento ocular del usuario. A pesar de que existen diferentes secuenciadores para el ámbito de la musica en la Web, y con la función para ejecutar instrumentos con la vista, estos necesitan forzosamente un dispositivo eye tracker. El objetivo de este desarrollo fue una aplicación web para secuenciar instrumentos musicales mediante la vista usando una webcam convencional. Después de las pruebas y evaluación llevadas a cabo se concluye que el desempeño del secuenciador es bueno, dado que en su mayoría los usuarios declararon estar satisfechos con la propuesta, aunque se pudo observar que la desventaja principal es que los usuarios no están familiarizados con la función para ejecutar los instrumentos con la vista, ya que existen controladores para ejecución de instrumentos más comunes.

A pesar de que el proyecto final es un producto totalmente funcional, aún existen mejoras que se pueden hacer para enriquecer futuros proyectos o productos similares. Como la creación de instrucciones o tutoriales más ilustrativos, que puedan captar la atención del usuario y sean de ayuda para el correcto uso de la aplicación. También se puede considerar la adición de funciones MIDI para uso de controladores externos entre otros.

## 9. Mecanismos de transferencia. (Si aplica)

## 10.Contribución e impacto del proyecto

El impacto generado es de tipo social porque permite a los músicos iniciados que tengan cierta independencia musical con tan solo utilizar una computadora dotada de una cámara web y sin la necesidad de un equipo sofisticado como pudiera ser un eye tracker. Esta situación permitiría el acceso a un secuenciador web musical gratuito y disponible en línea. Aunado a esto se promueve un impacto económico al no tener que depender de equipos sofisticados y costosos.

## 11. Impacto económico, social y/o ambiental en la región

Más que a la región sería para músicos recién iniciados y experimentados que carezcan del acceso a un secuenciador musical.

## 12.Referencias (bibliografía)

## 13. Anexos

## 13.1Taxonomía de los Roles de Colaborador (con las actividades logradas)

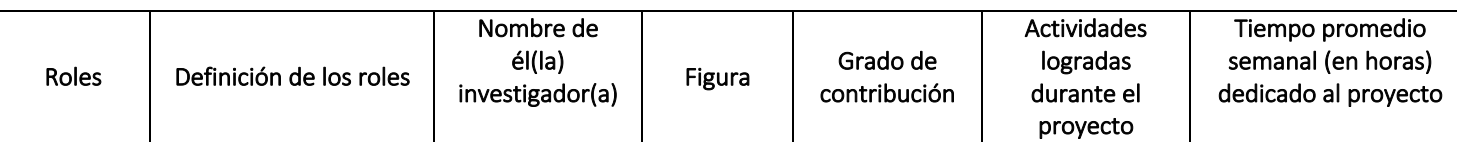

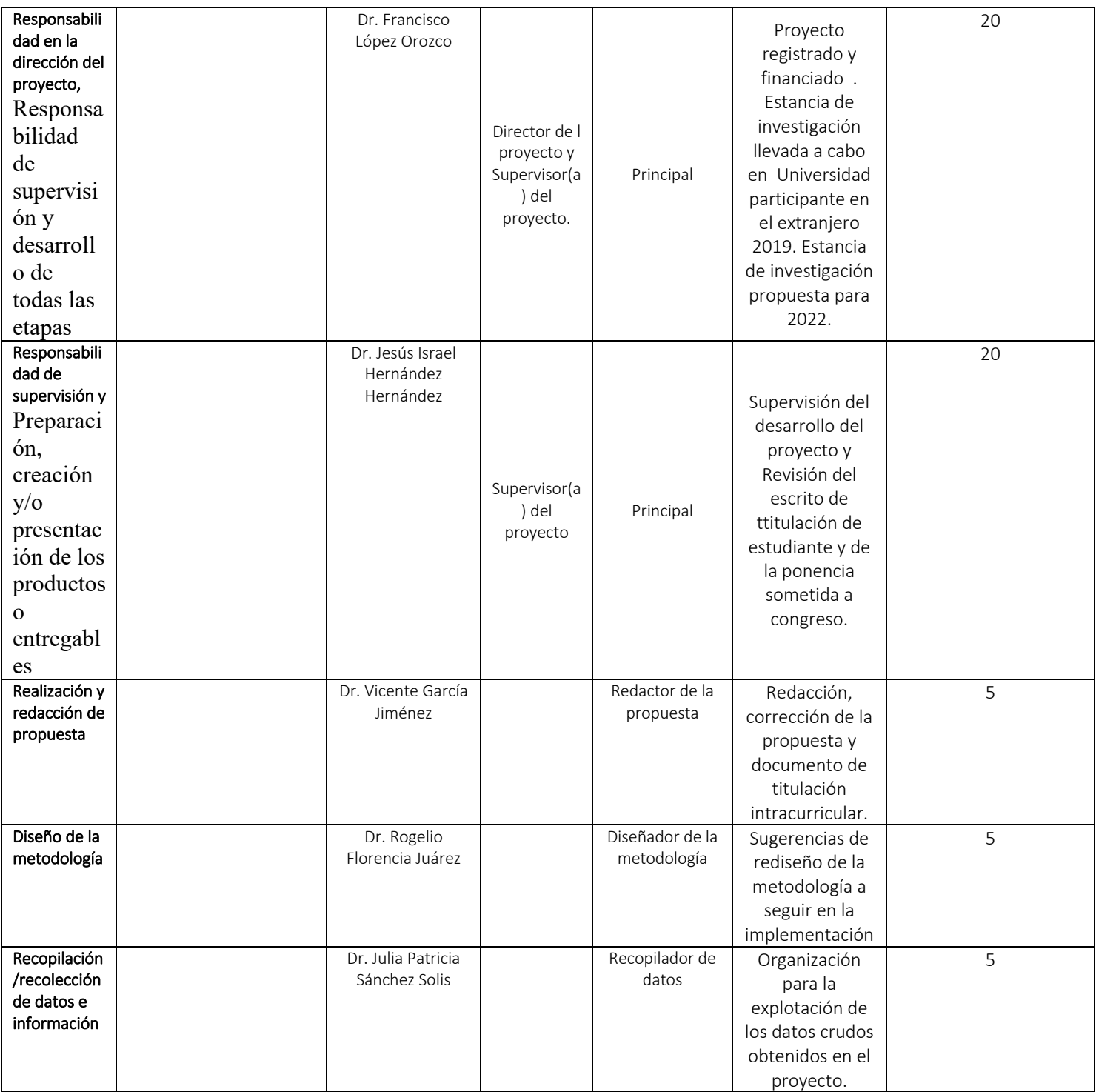

## 13.1.1Estudiantes participantes en el proyecto

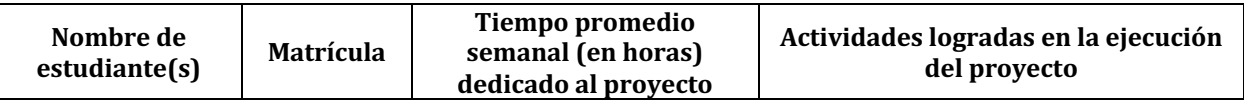

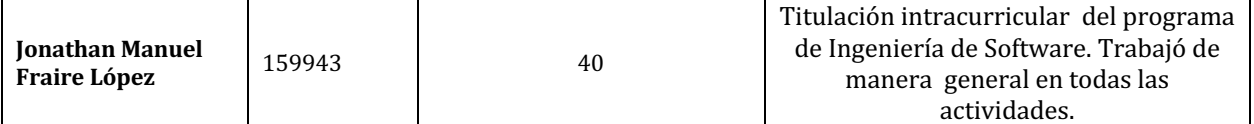

## CONSIDERACIONES:

- Los reportes deben estar escritos en español o en inglés.
- Se debe entregar en formato PDF acorde a este formato.
- El texto debe ser escrito en hoja tamaño carta a espacio y medio, y los márgenes deberán encontrase al menos a una pulgada (2.54 cm). La totalidad del texto debe escribirse en minúsculas, utilizando las mayúsculas sólo al principio de las oraciones y para los títulos de capítulos.
- Se recomienda usar el tipo de letra Arial tamaño 10 o Times New Roman tamaño 12.
- Todas las páginas deben estar numeradas en secuencia comenzando desde la portada.
- La extensión total del texto es de un mínimo de 10 cuartillas y un máximo de 30 cuartillas, con un interlineado de espacio y medio.
- Integrar en la sección de anexos las tablas y gráficas.
- Las figuras, fotografías y tablas, serán insertadas en el cuerpo del texto y numeradas en forma consecutiva comenzando con 1 y de manera independiente de las tablas. El número y descripción de la figura, tabla, etc., deberá colocarse antes de la misma.
- Se recomienda evitar el uso de sombras y líneas punteadas que no permitan una legibilidad clara de imágenes.
- Las fórmulas y ecuaciones deben hacerse con un editor de ecuaciones como el disponible en el procesador de textos Word. Estarán centradas y separadas del texto. La numeración será consecutiva comenzando con el número 1. El número de la fórmula deberá encerrarse entre paréntesis y colocarse a la derecha de la fórmula lo más cercano posible al margen derecho.
- Las referencias bibliográficas en el texto deben ser en cualquier estilo reconocido como APA, MLA, ISO, etc.
- Los anexos se colocarán al final del documento después de la bibliografía, utilizando caracteres alfabéticos para distinguirlos: Anexo A, Anexo B, etc. La información contenida en los anexos es importante pero no indispensable para la comprensión del trabajo. Se recomienda colocar en los anexos mapas, fotografías, tablas, desarrollos matemáticos, diagramas, etc.
- La Taxonomía de los Roles de Colaborador, incluyendo la explicación de su llenado y las actividades a desarrollar, está disponible en los Términos de Referencia de los Proyectos Sin financiamiento, en el numeral 4.4.1 y en la tabla 1. Se debe integrar la tabla correspondiente en el apartado de los anexos y (en este caso sí deberá llevar los nombres de los investigadores propuestos en cada rol).

# UNIVERSIDAD AUTÓNOMA DE CIUDAD JUÁREZ

División Multidisciplinaria en Ciudad Universitaria

Instituto de Ingeniería y Tecnología Departamento de Ingeniería Eléctrica y Computación

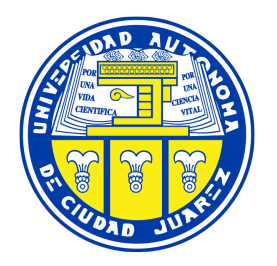

# APLICACIÓN WEB PARA SECUENCIAR INSTRUMENTOS MUSICALES MEDIANTE LA VISTA A TRAVÉS DE UNA WEBCAM

Reporte Técnico de Investigación presentado por:

Jonathan Manuel Fraire Lopez 159943

Requisito para la obtención del título de:

INGENIERO DE SOFTWARE

Asesor:

Dr. Francisco López Orozco

Ciudad Juárez, Chihuahua Diciembre de 2021

Ciudad Juárez, Chihuahua, a 28 de mayo de 2021 Asunto: Liberación de Asesoría

Mtro. Ismael Canales Valdiviezo Jefe del Departamento de Ingeniería Eléctrica y Computación Presente.-

Por medio de la presente me permito comunicarle que, después de haber realizado las asesorías correspondientes al reporte técnico APLICACIÓN WEB PARA SECUENCIAR INSTRUMENTOS MUSICALES MEDIANTE LA VISTA A TRAVÉS DE UNA WEBCAM, del alumno Jonathan Manuel Fraire Lopez de la Licenciatura en Ingeniería de Software, considero que lo ha concluido satisfactoriamente, por lo que puede continuar con los trámites de titulación intracurricular.

Sin más por el momento, reciba un cordial saludo.

Atentamente:

Dr. Francisco López Orozco Profesor Investigador

Ccp: Mtro. David Absalón Uruchurtu Moreno Coordinador del Programa de Ingeniería de Software Jonathan Manuel Fraire Lopez Archivo

Ciudad Juárez, Chihuahua, a 28 de mayo de 2021 Asunto: Autorización de publicación

#### C. Jonathan Manuel Fraire Lopez

Presente.-

En virtud de que cumple satisfactoriamente los requisitos solicitados, informo a usted que se autoriza la publicación del documento de APLICACIÓN WEB PARA SECUENCIAR INSTRUMENTOS MUSICALES MEDIANTE LA VISTA A TRAVÉS DE UNA WEBCAM, para presentar los resultados del proyecto de titulación con el propósito de obtener el título de Licenciado en Ingeniería de Software.

Sin otro particular, reciba un cordial saludo.

Dr. Gilberto Rivera Zárate Profesor Titular de Seminario de Titulación II

#### Declaración de Originalidad

Yo, Jonathan Manuel Fraire Lopez, declaro que el material contenido en esta publicación fue elaborado con la revisión de los documentos que se mencionan en el capítulo de Bibliografía, y que la solución obtenida es original y no ha sido copiada de ninguna otra fuente, ni ha sido usada para obtener otro título o reconocimiento en otra institución de educación superior.

Jonathan Manuel Fraire Lopez

# Índice general

# 1. Planteamiento del Problema 2 1.1. Antecedentes . . . . . . . . . . . . . . . . . . . . . . . . . . . . . . . . . . . 2 1.2. Definición del problema . . . . . . . . . . . . . . . . . . . . . . . . . . . . . . 4 1.3. Objetivo general . . . . . . . . . . . . . . . . . . . . . . . . . . . . . . . . . 5 1.3.1. Objetivos específicos . . . . . . . . . . . . . . . . . . . . . . . . . . . 5 1.4. Preguntas de investigación . . . . . . . . . . . . . . . . . . . . . . . . . . . . 5 1.5. Justificación . . . . . . . . . . . . . . . . . . . . . . . . . . . . . . . . . . . . 6 1.5.1. Alcances y limitaciones . . . . . . . . . . . . . . . . . . . . . . . . . . 7 2. Marco teórico 9 2.1. Marco conceptual . . . . . . . . . . . . . . . . . . . . . . . . . . . . . . . . . 9 2.1.1. Beats per minute (bpm) . . . . . . . . . . . . . . . . . . . . . . . . . 9 2.1.2. Loop . . . . . . . . . . . . . . . . . . . . . . . . . . . . . . . . . . . . 10 2.1.3. MIDI . . . . . . . . . . . . . . . . . . . . . . . . . . . . . . . . . . . . 10 2.2. Marco teórico . . . . . . . . . . . . . . . . . . . . . . . . . . . . . . . . . . . 10 2.2.1. Eyetracking . . . . . . . . . . . . . . . . . . . . . . . . . . . . . . . . 10

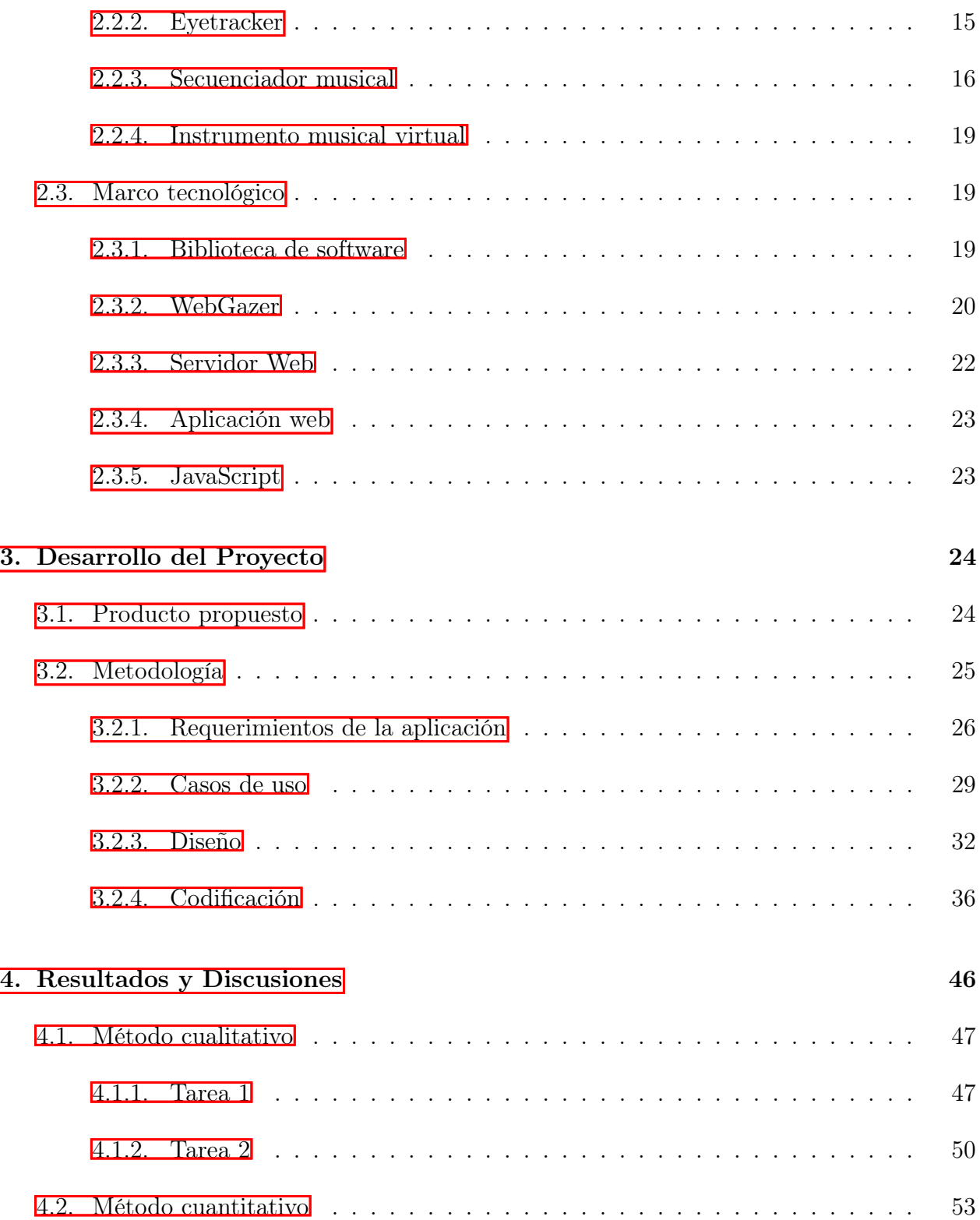

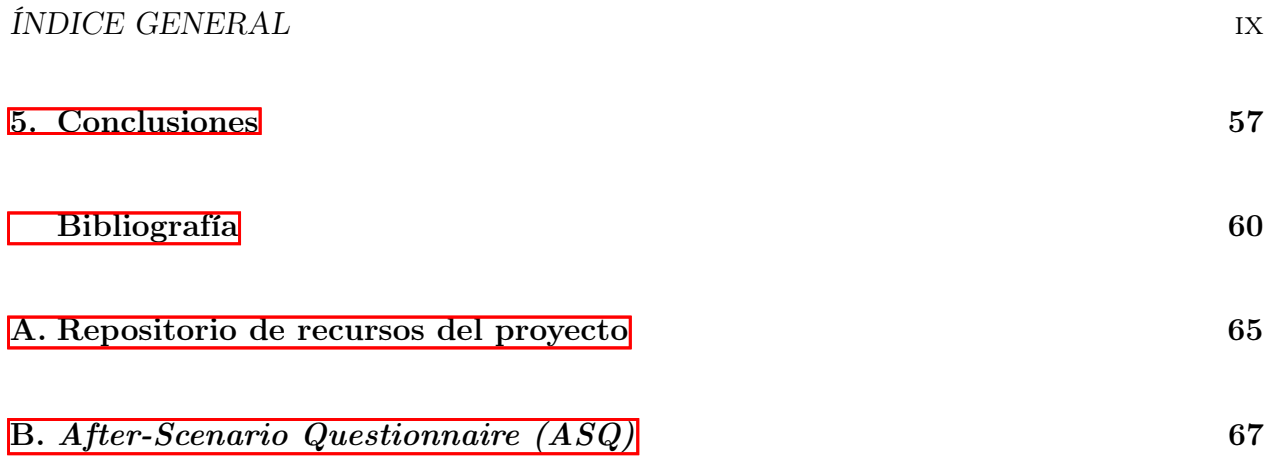

# Índice de figuras

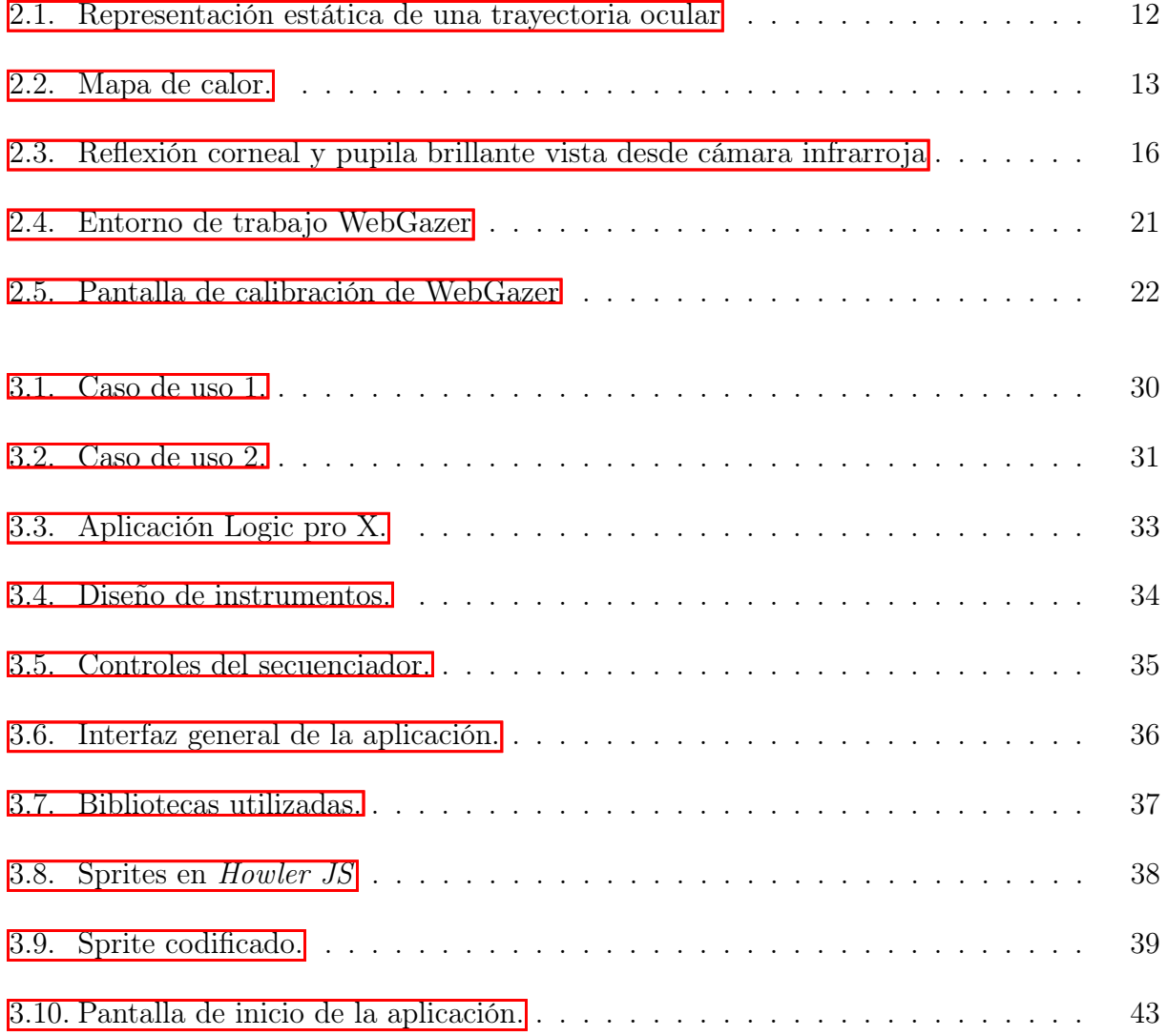

## $\emph{INDICE}$  DE FIGURAS  $\emph{Xi}$

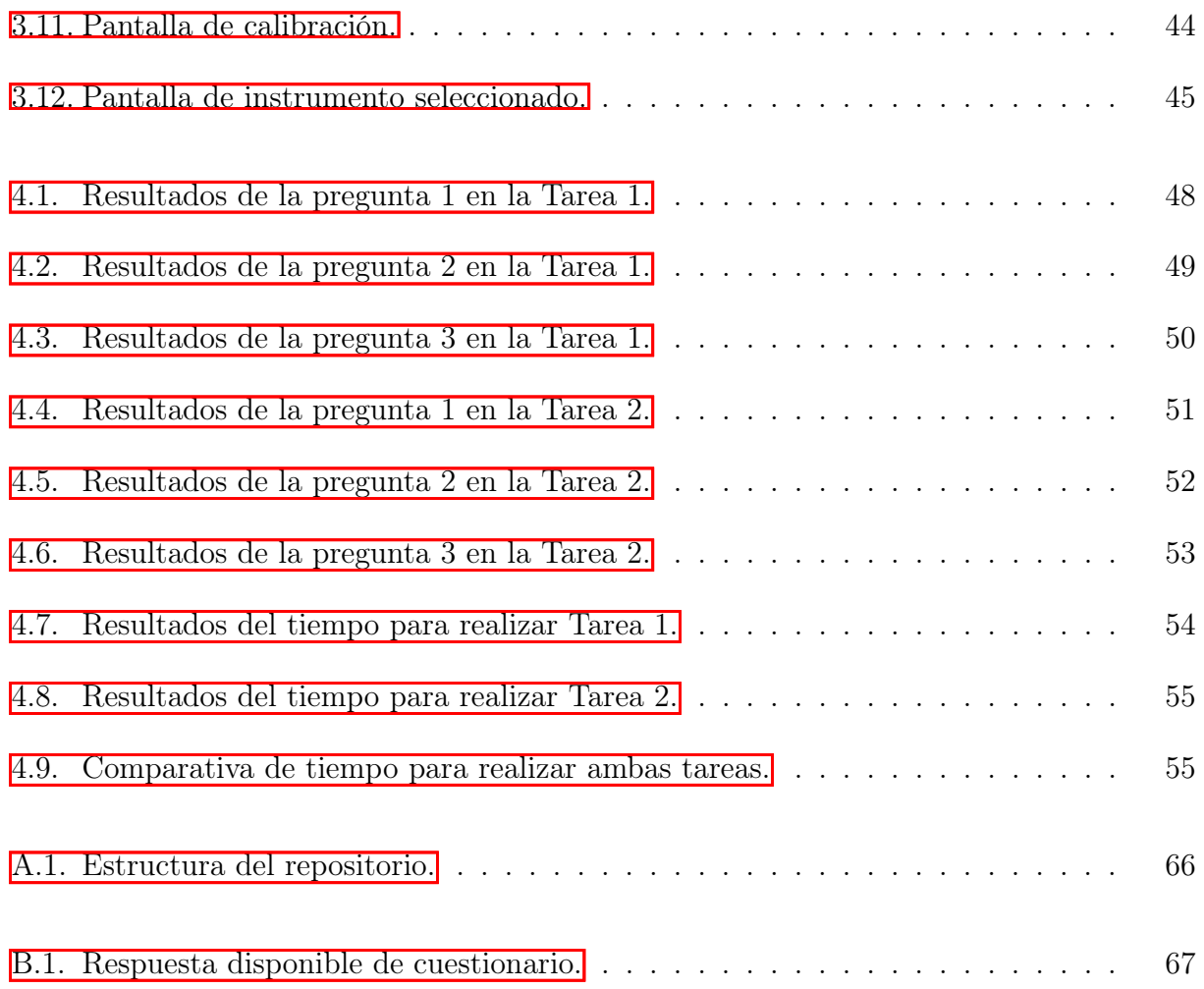

# Índice de tablas

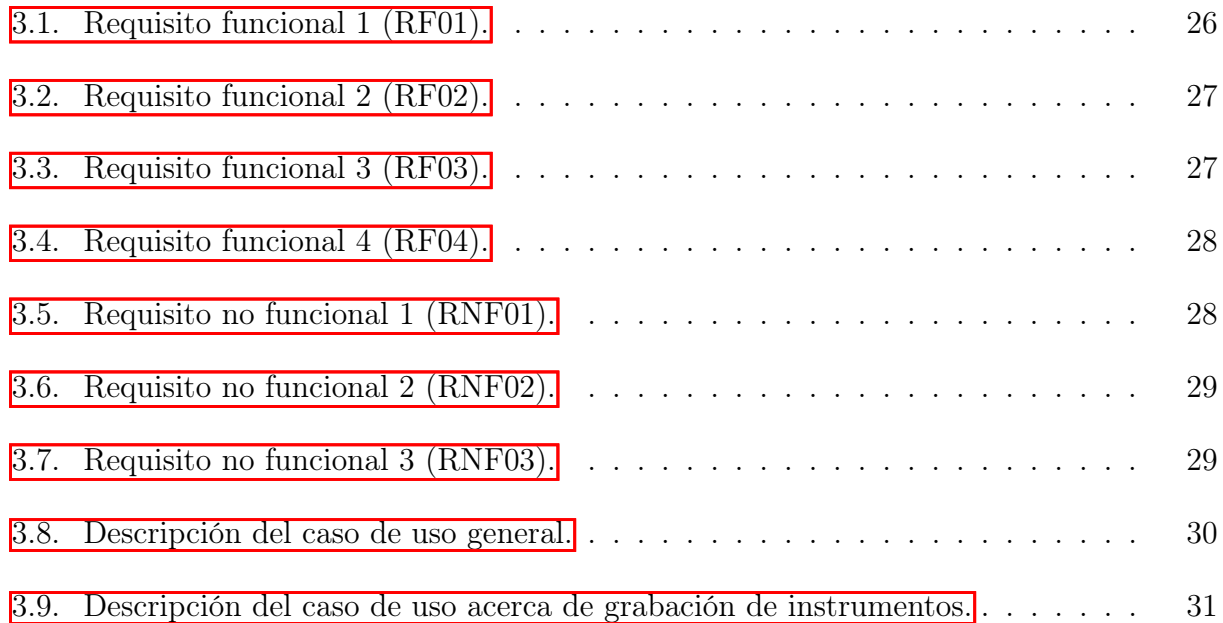

# Lista de algoritmos

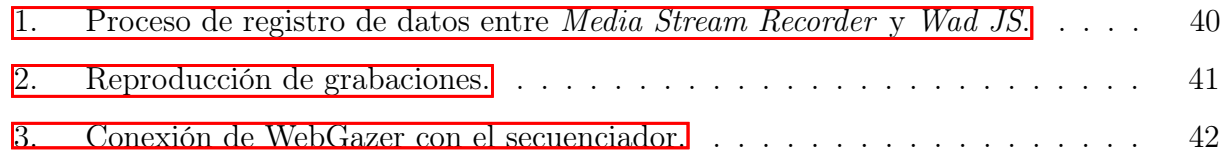

# CONSTANCIA PARTICIPACIÓN

EL CENTRO DE INVESTIGACIÓN EN COMPUTACIÓN (CIC) DEL INSTITUTO POLITÉCNICO NACIONAL, OTORGA EL PRESENTE RECONOCIMIENTO A:

# JONATHAN-MANUEL FRAIRE-LÓPEZ

POR LA PRESENTACIÓN DEL TRABAJO TITULADO: **APLICACIÓN WEB DE SECUENCIADOR MUSICAL BASADO EN DATOS DE LOS MOVIMIENTOS OCULARES (EYE-TRACKING)**

**SRESO INTERNACIONAL** EN EL MARCO D E CORE 2021

EN COMPUTACION **DIRECCION** 

RCO A. MORENO IBARRA DR.M DIRECTOR CIC

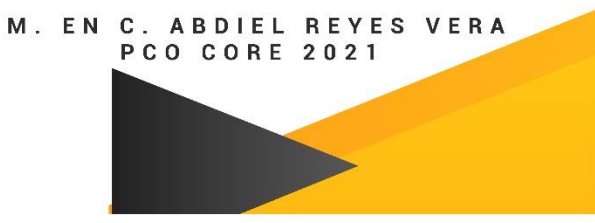

# CONSTANCIA PARTICIPACIÓN

EL CENTRO DE INVESTIGACIÓN EN COMPUTACIÓN (CIC) DEL INSTITUTO POLITÉCNICO NACIONAL, OTORGA EL PRESENTE RECONOCIMIENTO A:

# FRANCISCO LÓPEZ-OROZCO

POR LA PRESENTACIÓN DEL TRABAJO TITULADO: **APLICACIÓN WEB DE SECUENCIADOR MUSICAL BASADO EN DATOS DE LOS MOVIMIENTOS OCULARES (EYE-TRACKING)**

**SRESO INTERNACIONAL** EN EL MARCO D E CORE 2021

EN COMPUTACION **DIRECCION** 

DR.M RCO A. MORENO IBARRA DIRECTOR CIC

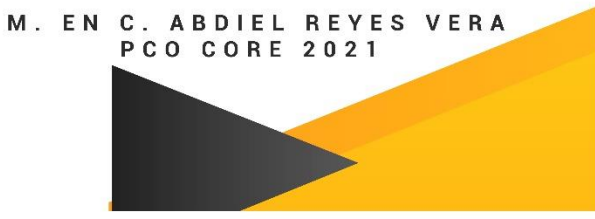

# CONSTANCIA D PARTICIPACIÓN

EL CENTRO DE INVESTIGACIÓN EN COMPUTACIÓN (CIC) DEL INSTITUTO POLITÉCNICO NACIONAL, OTORGA EL PRESENTE RECONOCIMIENTO A:

# JESUS HERNANDEZ

POR LA PRESENTACIÓN DEL TRABAJO TITULADO: **APLICACIÓN WEB DE SECUENCIADOR MUSICAL BASADO EN DATOS DE LOS MOVIMIENTOS OCULARES (EYE-TRACKING)**EN EL MARCO **SRESO INTERNACIONAL** D E CORE 2021

EN COMPUTACION DIRECCION

RCO A. MORENO IBARRA DR.M DIRECTOR CIC

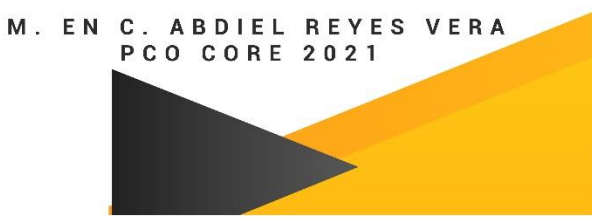